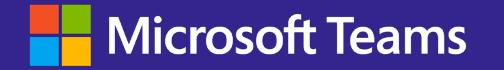

令和5年7月24日(月) 第102回公文書管理委員会

資料2-1

# Microsoft Teams 概要

日本マイクロソフト株式会社

## **Microsoft Teamsとは?**

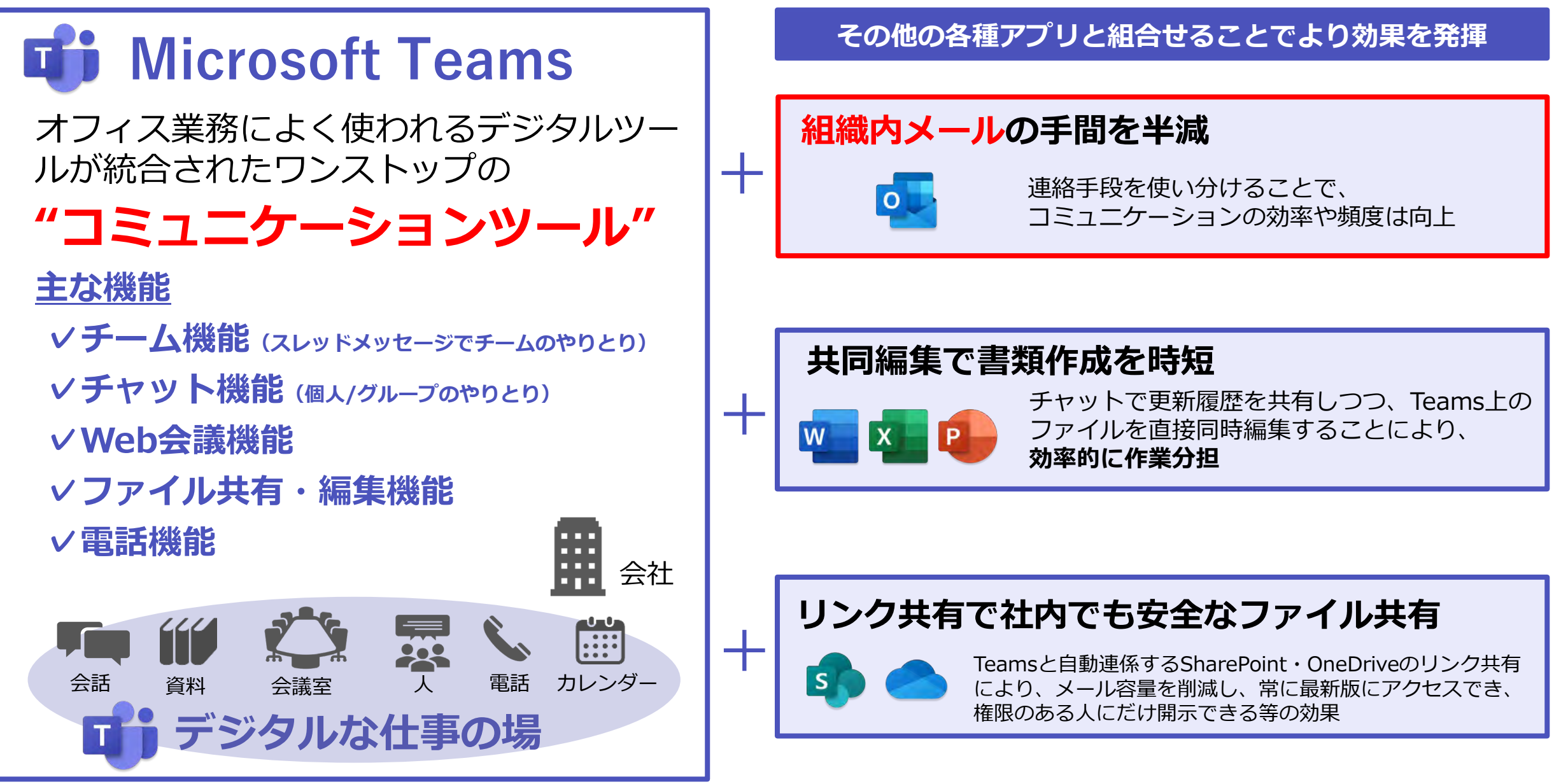

## **メールとTeamsをコミュニケーションツールとして使うイメージ**

### **メールをコミュニケーションツールにした働き方**

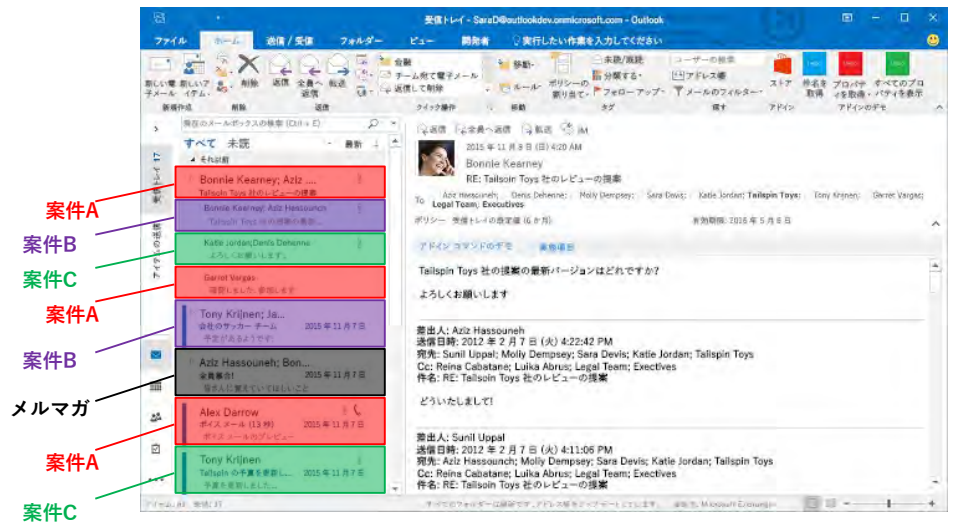

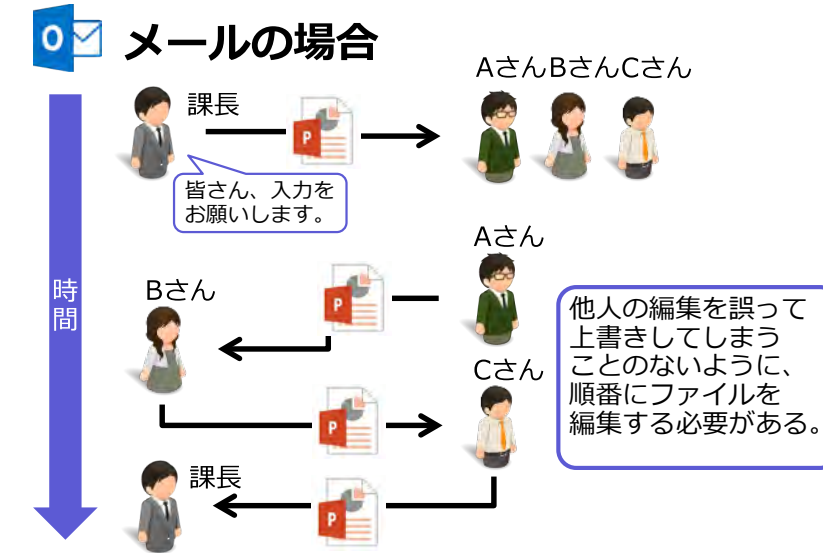

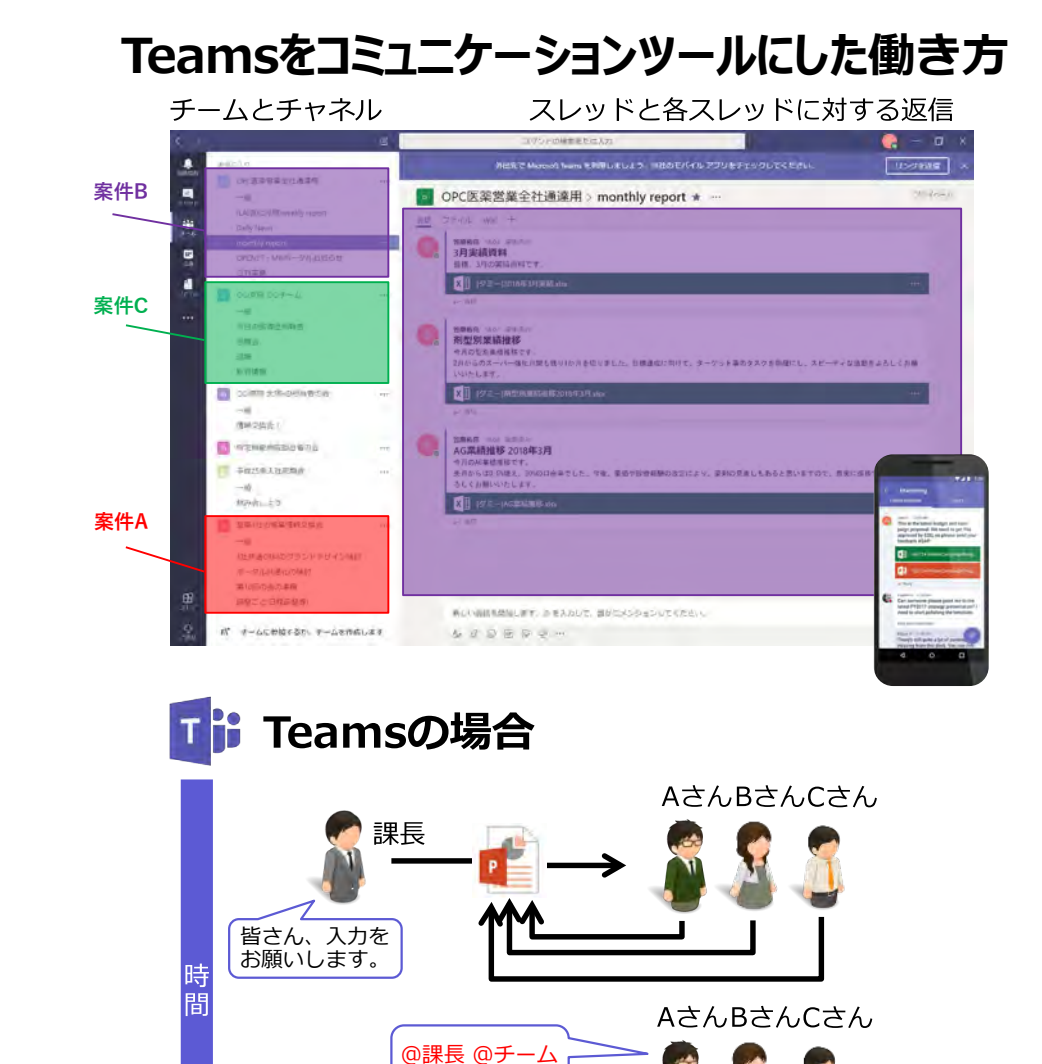

終わりました!

**同時編集でスピーディーに対応可能。 作業終了の報告の声がけは@メンショ ン(チャット上で相手に投稿を知らせ**

**る通知機能)で。**

・チームメンバーでチャネル(業務のトピック)を共通認識として作成するため、投稿メッセージが自動的に分類される。

・Teamsにアップロードされた資料に対して、各自が自分の担当分を同時編集することが可能。

・メールのようにリレー形式でファイルをやり取りする必要がないため、間違ったバージョンでの作業をするなど手戻りがない。

### **Teams**のチーム機能とチャット機能の違い

チーム機能 (チャネル・スレッド機能)

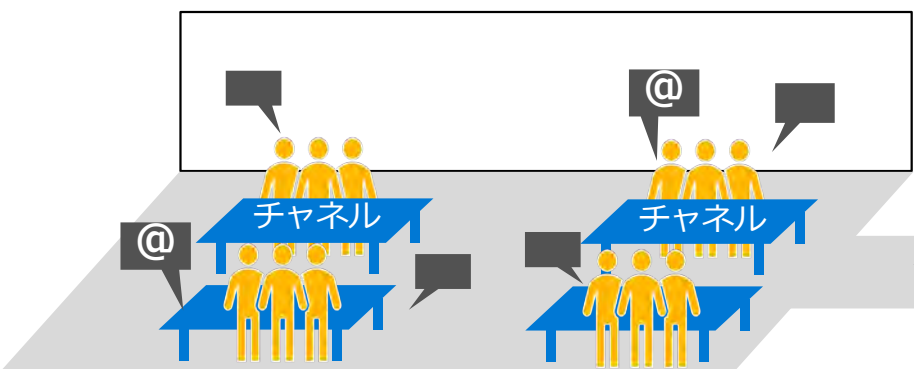

チャット機能 (個別・グループチャット機能)

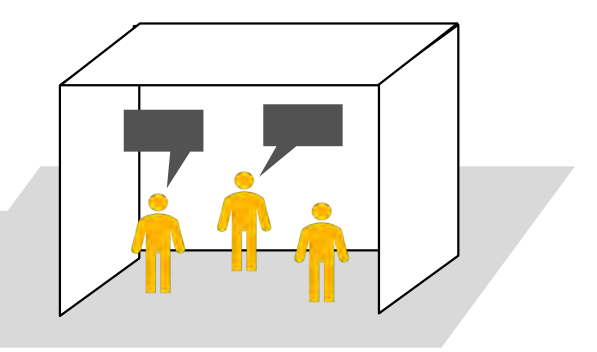

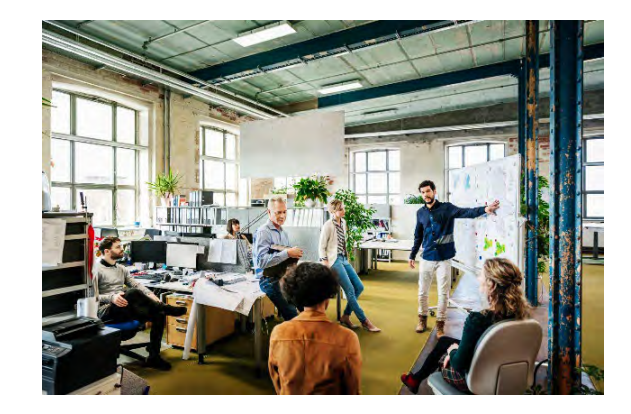

- 部署やプロジェクトチームなど固定的なメンバーにむけてチームを作成。
- チームに所属するメンバーは、チーム内のメッセージやファイルにアクセ スでき、直接やりとりに参加していなくても情報をキャッチアップできる。
- @メンション(相手に投稿を知らせる機能)で、個別に声がけを行い、各 自はアクティビティ機能で自分自身に直接関連するメッセージの通知を確 認する。
- チャネル・スレッドで複数のやりとりについて、トピックごとの投稿がス レッド単位でまとまり時系列的に整理されるので、やりとりの経緯が確認 しやすい。

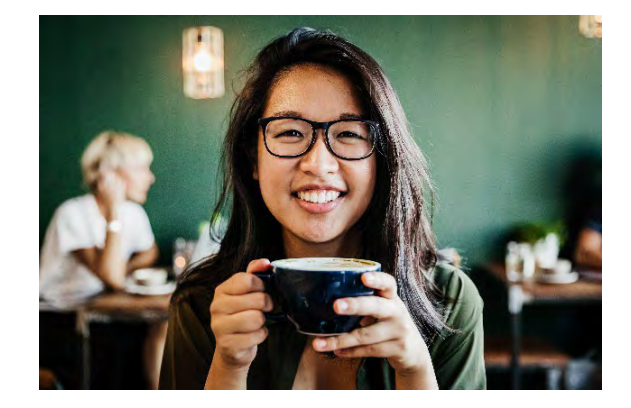

- 1対1や、グループで、突発的に会話したいときに チャット(小部屋)を作成。
- 臨時的にすり合わせを行いたい場合や、チームメン バーと関連性が少ない話題の場合に活用する。
- ちょっとした立ち話には使えるが、時間軸でチャッ トが流れるため、複数のトピックを扱うやりとりに は不向き。

## **Teamsのテキスト コミュニケーションの主な機能**

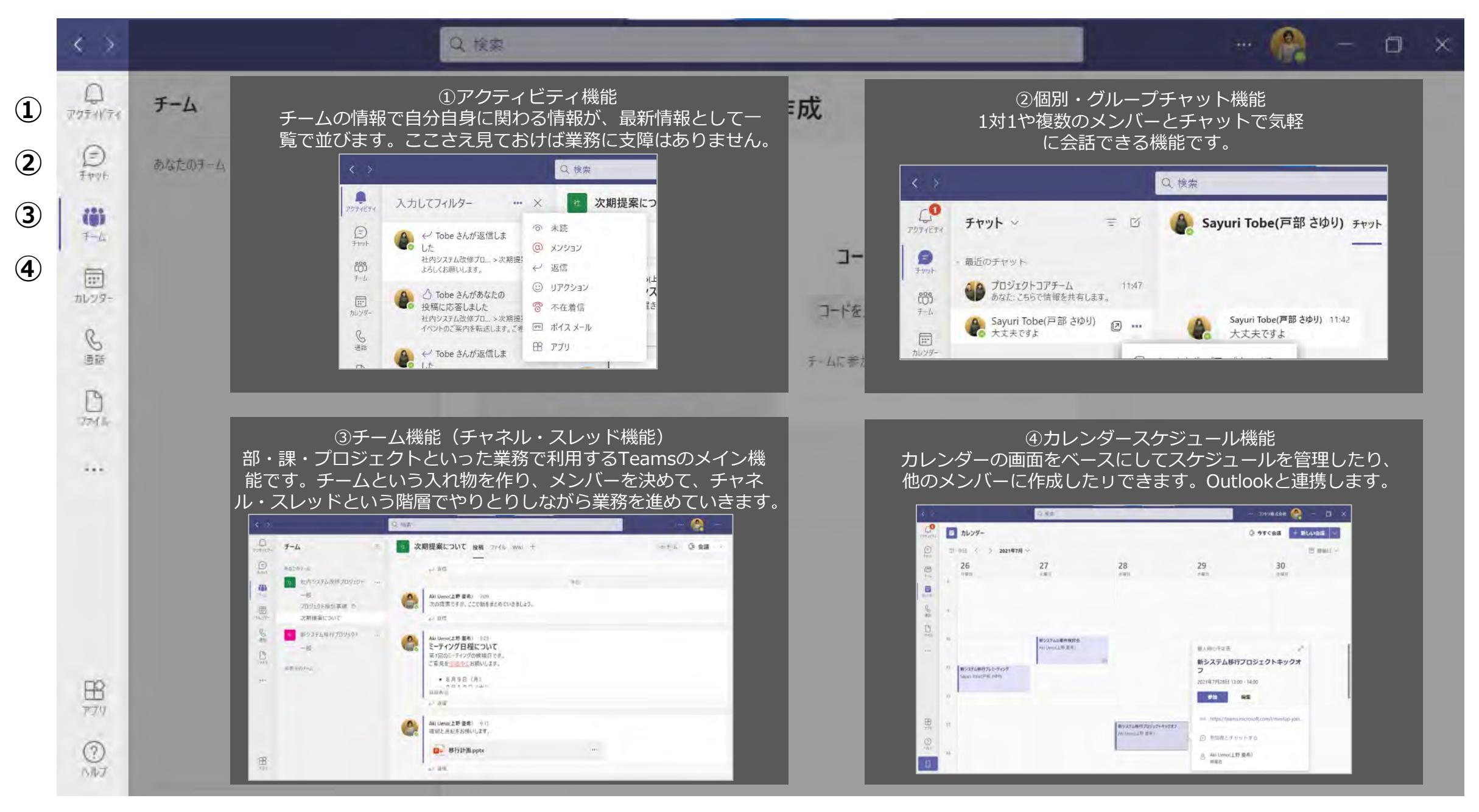

### 様々な業務形態に合わせたデジタルコラボレーションを実現

- 部・課単位だけでなく、組織横断、バーチャルチームなど既存の組織図にとらわれない
- 様々な角度でチームを形成してコラボレーションが行える
- コミュニケーションや知を共有・蓄積し、新たな創造可能性が高まる

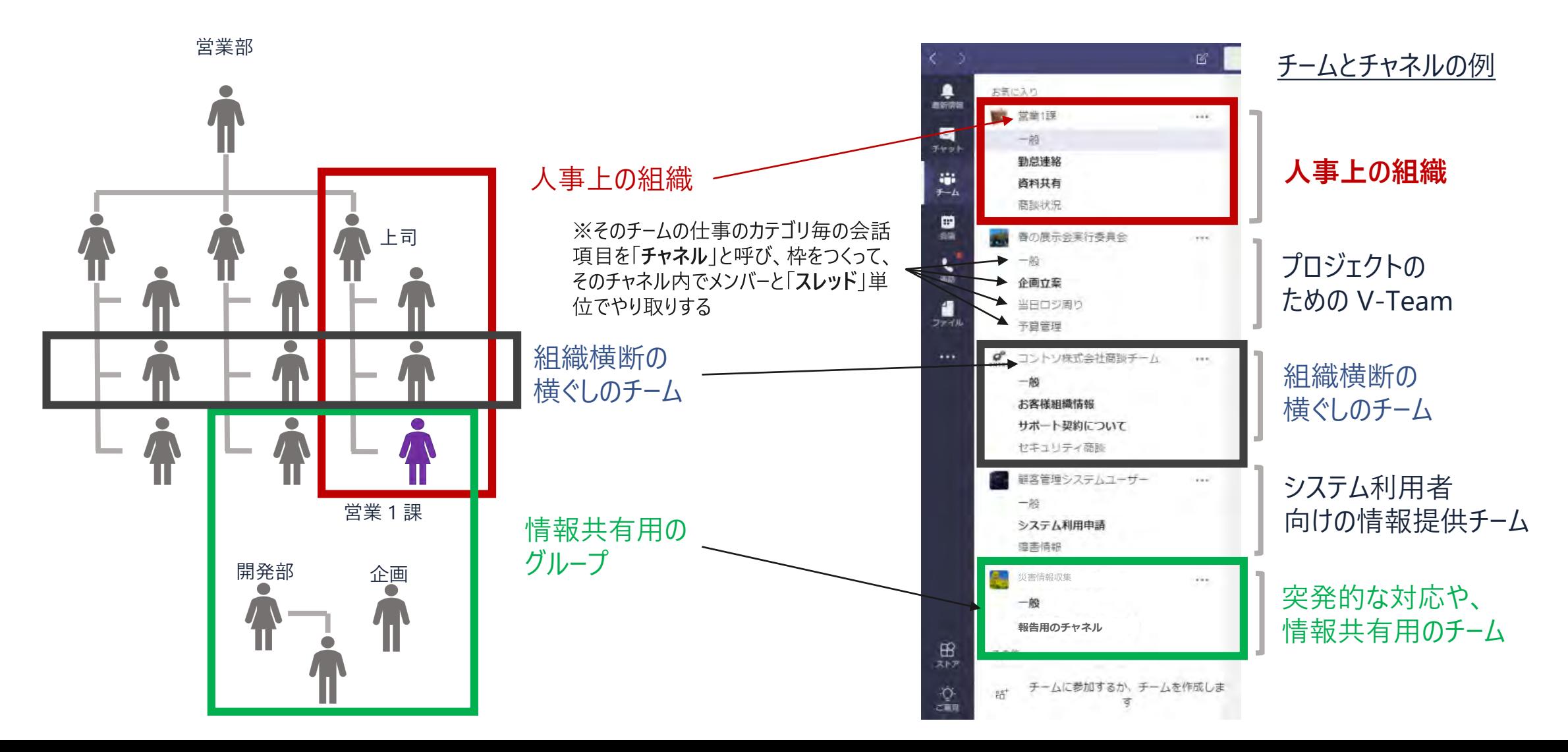

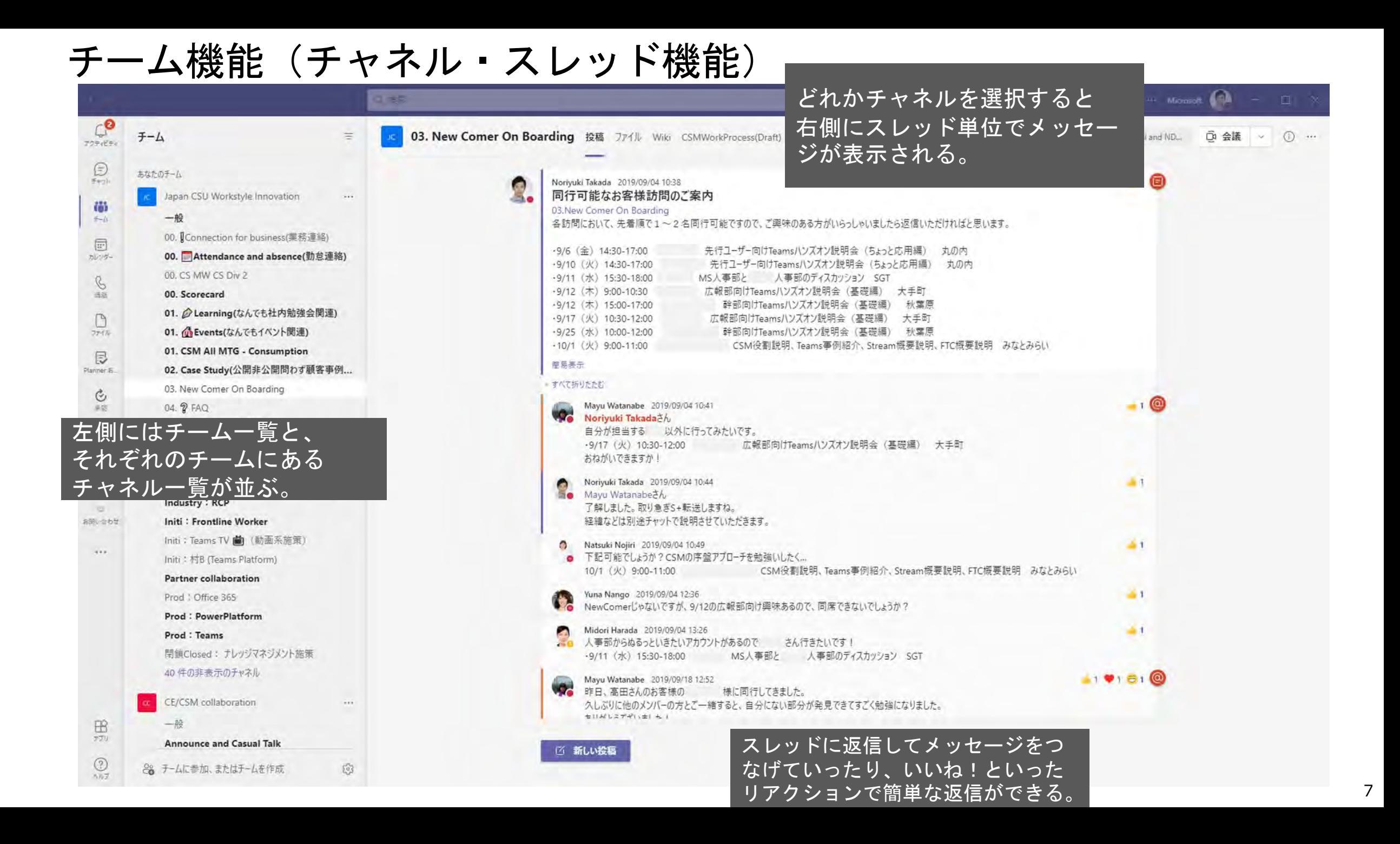

### チーム機能(チャネル・スレッド機能)

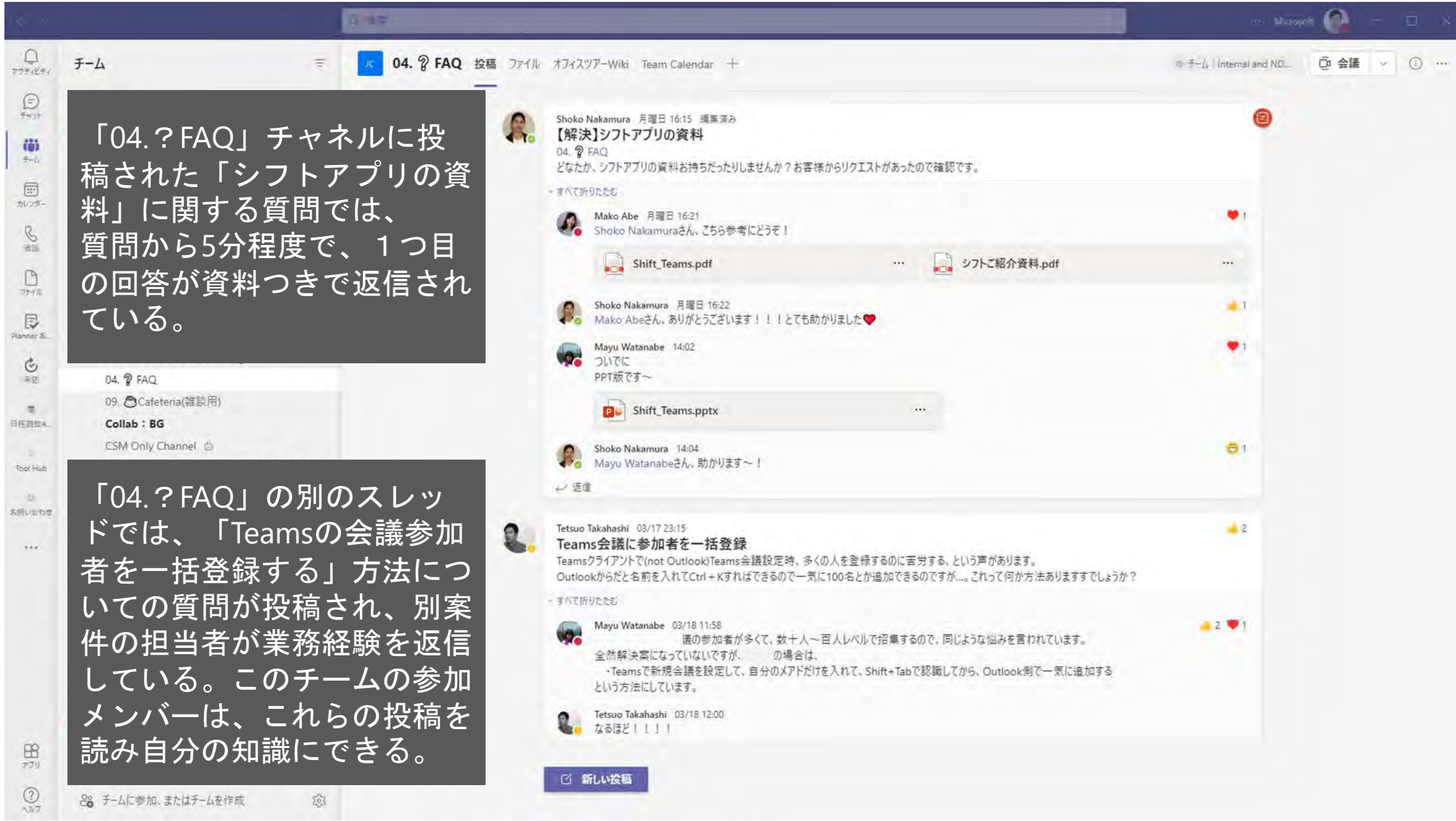

チーム機能(チャネル・スレッド機能)

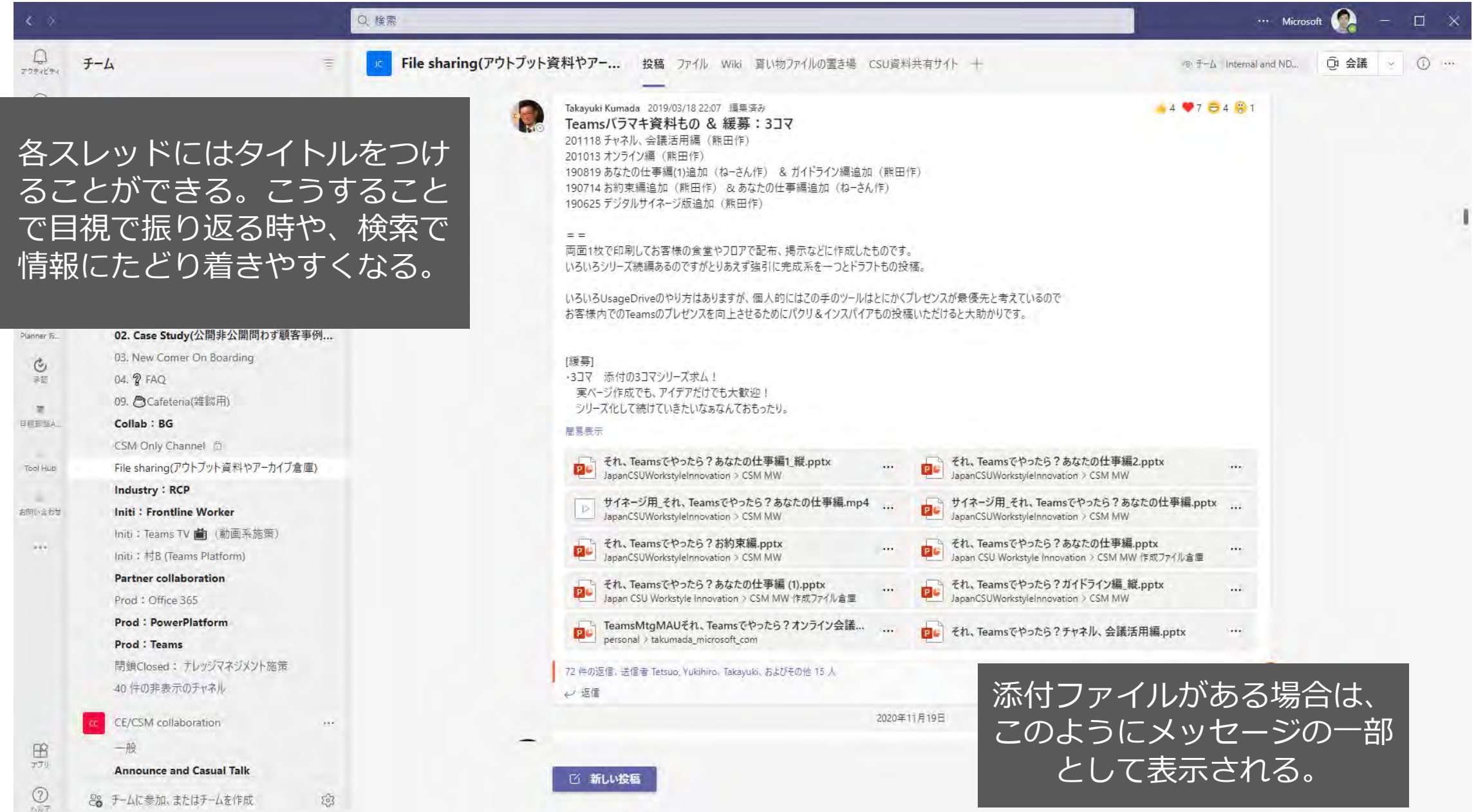

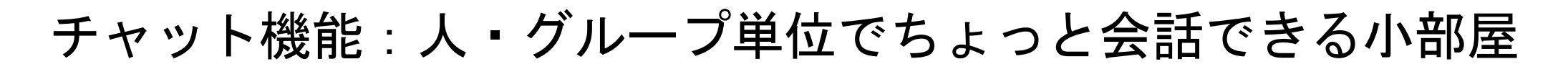

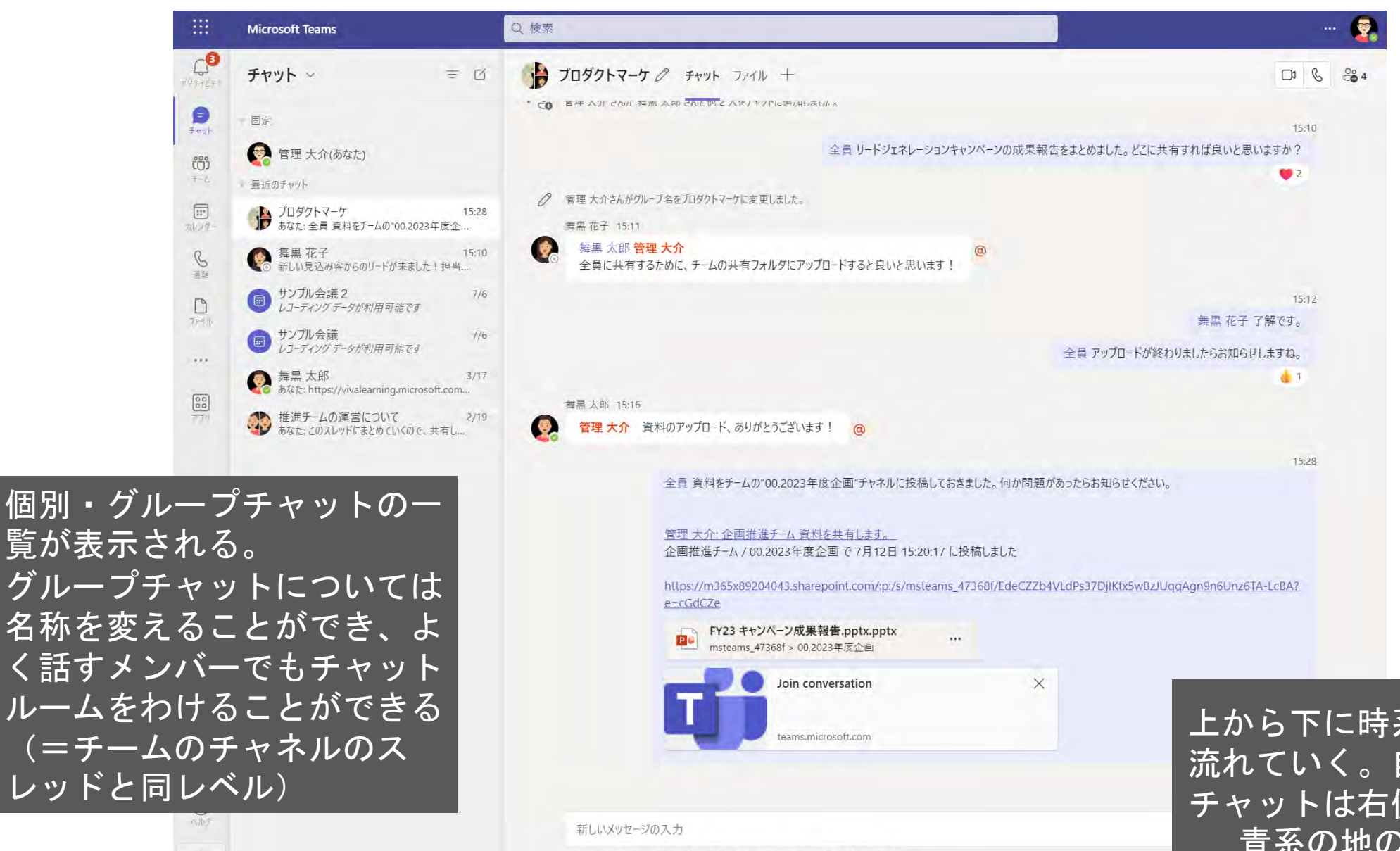

 $\mathcal{P} \quad ? \quad \mathcal{P} \quad \mathcal{D} \quad \mathcal{D} \quad \mathcal{C} \quad \mathcal{C} \quad \$ 

上から下に時系列チャットが 流れていく。自身が投稿した チャットは右側に表示され、 青系の地の色がつく。

业

## **Teams**のファイルの保存先のイメージ

個人の共有機能

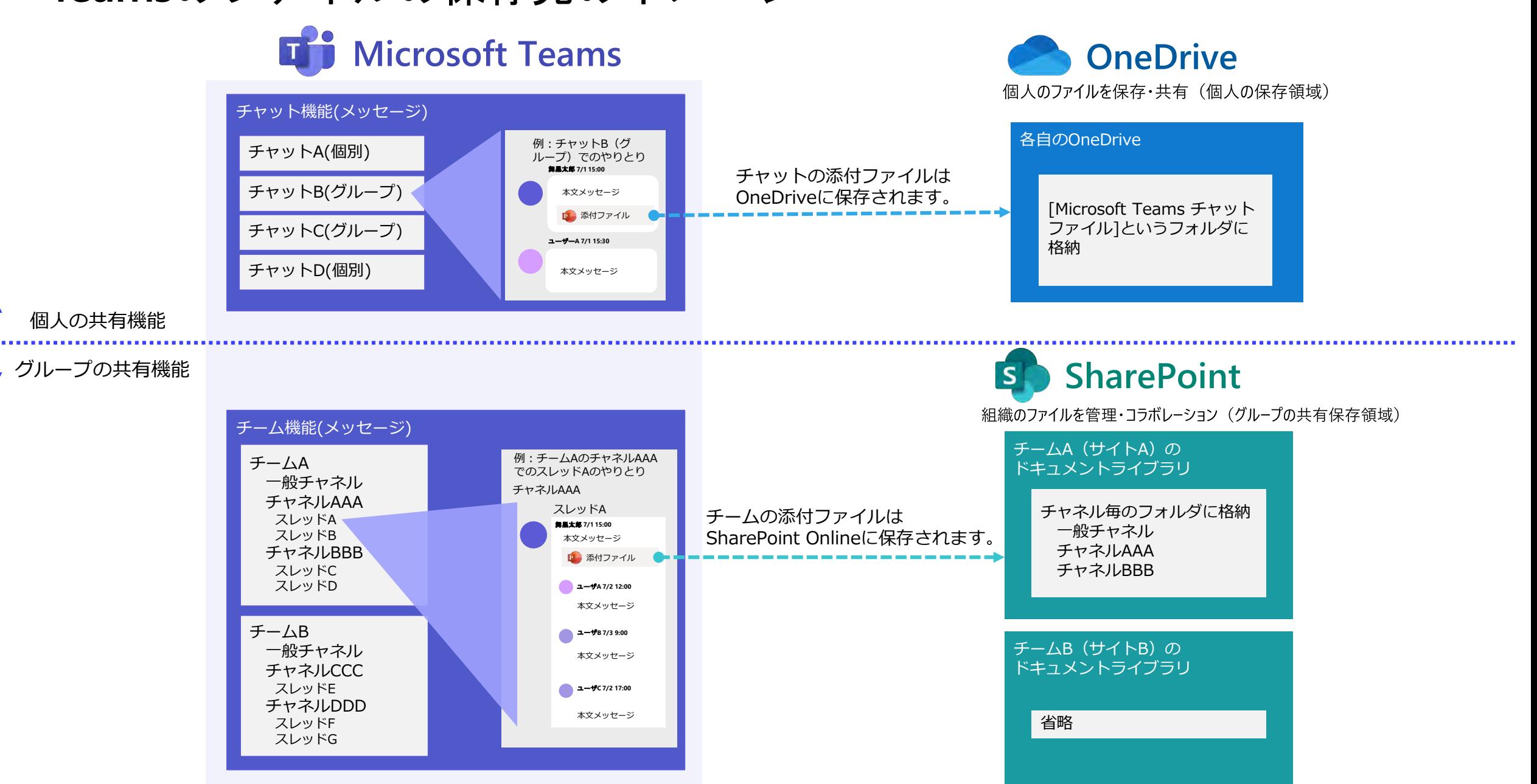

### チーム機能・チャット機能のコンテンツのエクスポート方法

#### チーム機能・チャット機能のメッセージのエクスポート方法

チーム機能・チャット機能ともにメッセージを選択してコピー(マウス右クリック、Ctrl + Cなど)することで、外部のファイルに貼り付けを行うことができます。

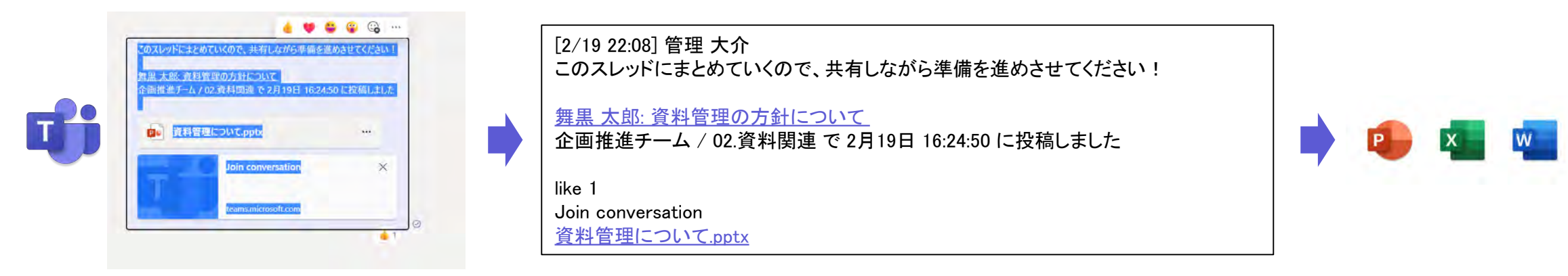

### チーム機能・チャット機能のファイルの保存方法

チーム機能・チャット機能ともに共有されたファイルをダウンロードしてローカルに保存することができます。

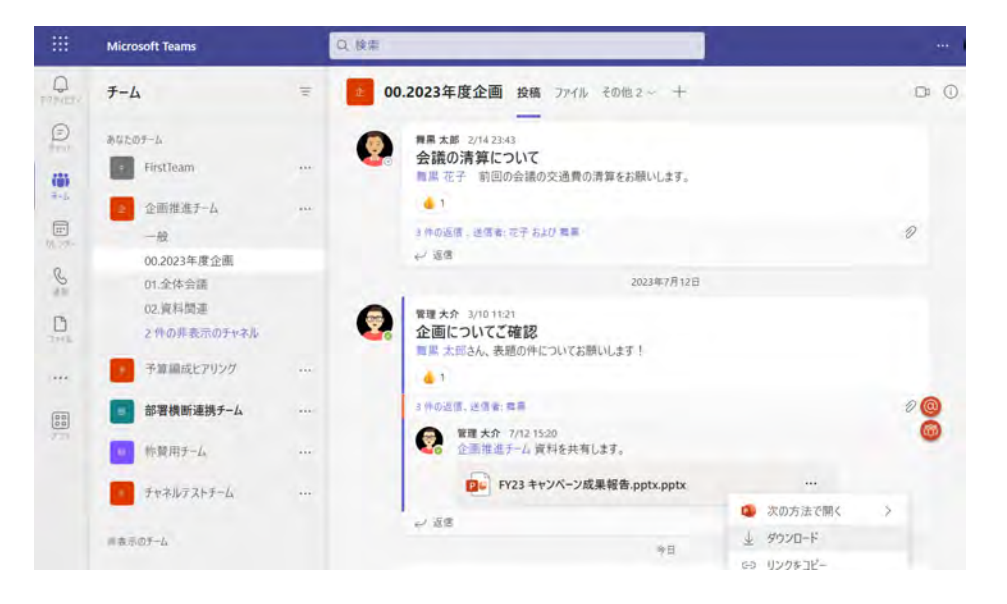

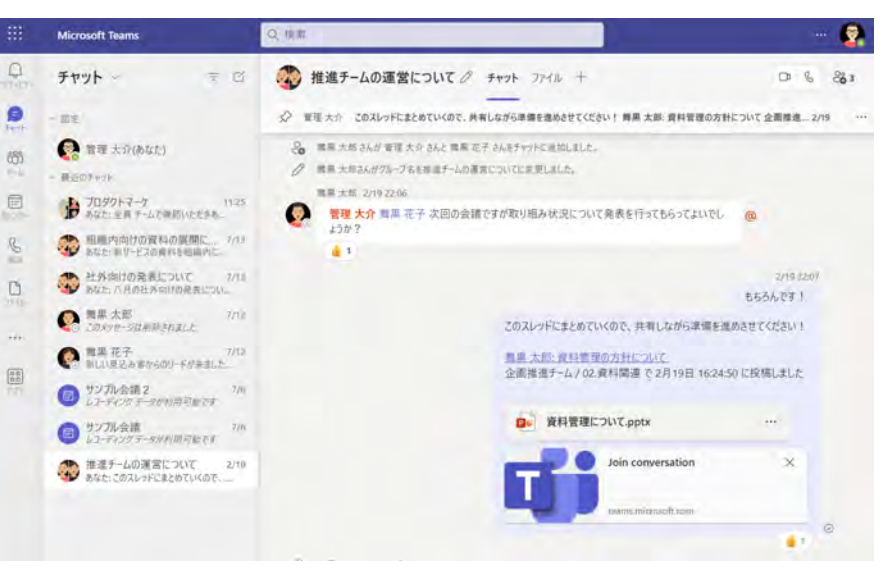

チーム機能のコンテンツの削除方法

#### チームの削除

 $\Omega$ 

 $\quad \ \ \, \textcircled{\scriptsize{1}}$ 

24

同

チームを削除するには対象のチームの[…]から、[チームを]削除をクリックします。(全てのチャネル、ファイル、チャットが削除されます。)

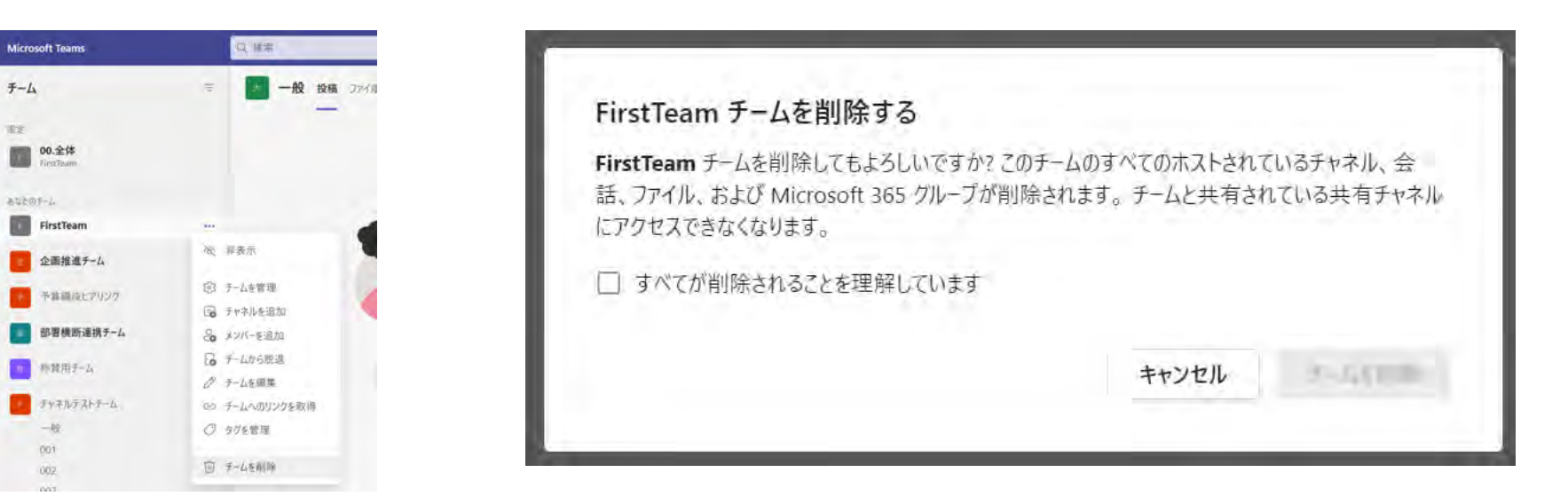

#### チャネルの削除

チャネルを削除するには対象のチャネルを選択し、[チャネルの削除]をクリックします。(チャネルの会話は削除されますが、ファイルはSharePoint Onlineに残ります。)

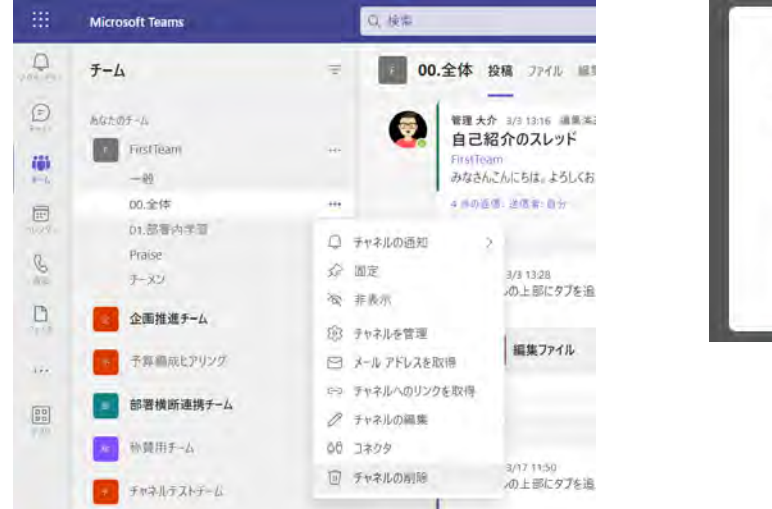

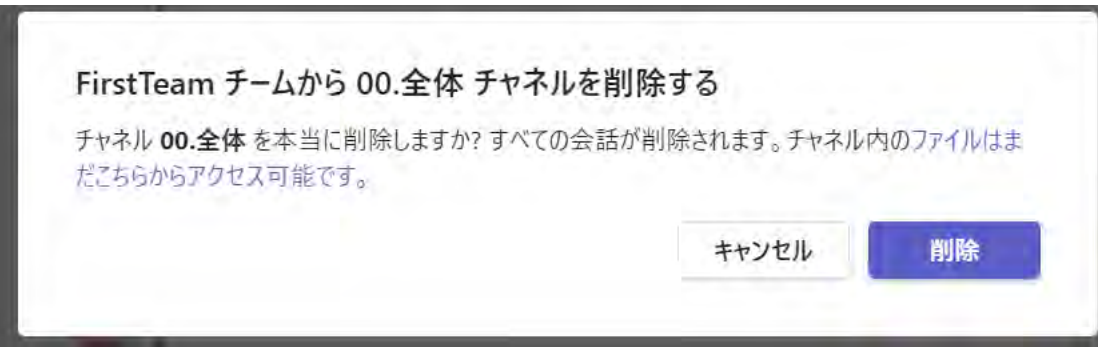

チーム機能のコンテンツの削除方法

スレッドのメッセージの削除

チームのチャネルにあるスレッドにふくまれるメッセージを削除するには、対象のメッセージの[…]から[削除]をクリックします。

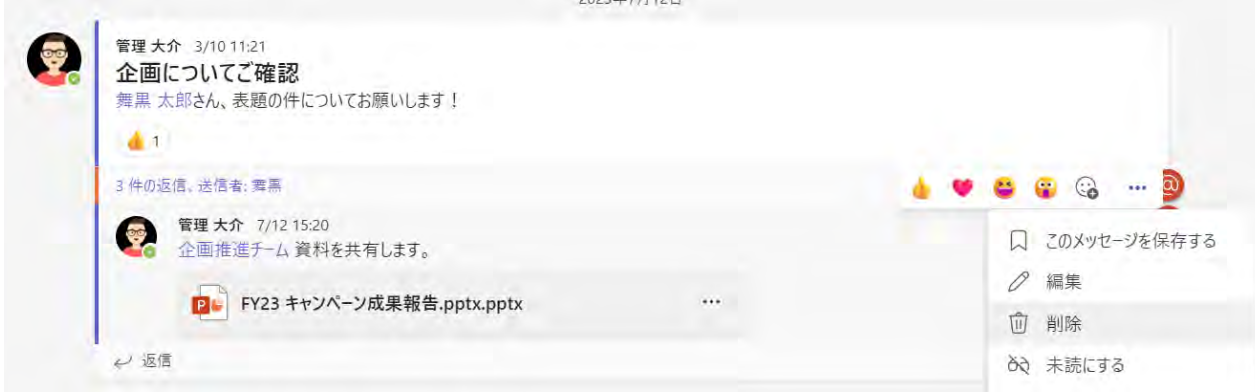

#### 各チャネルで共有されたファイルの削除

チームのチャネルのファイルを削除するには、対象のファイルがあるチャネルの[ファイル]タブを開き、対象のファイルを選択後に[…]から[削除]をクリックします。 確認のポップアップ画面で[削除する]をクリックします。

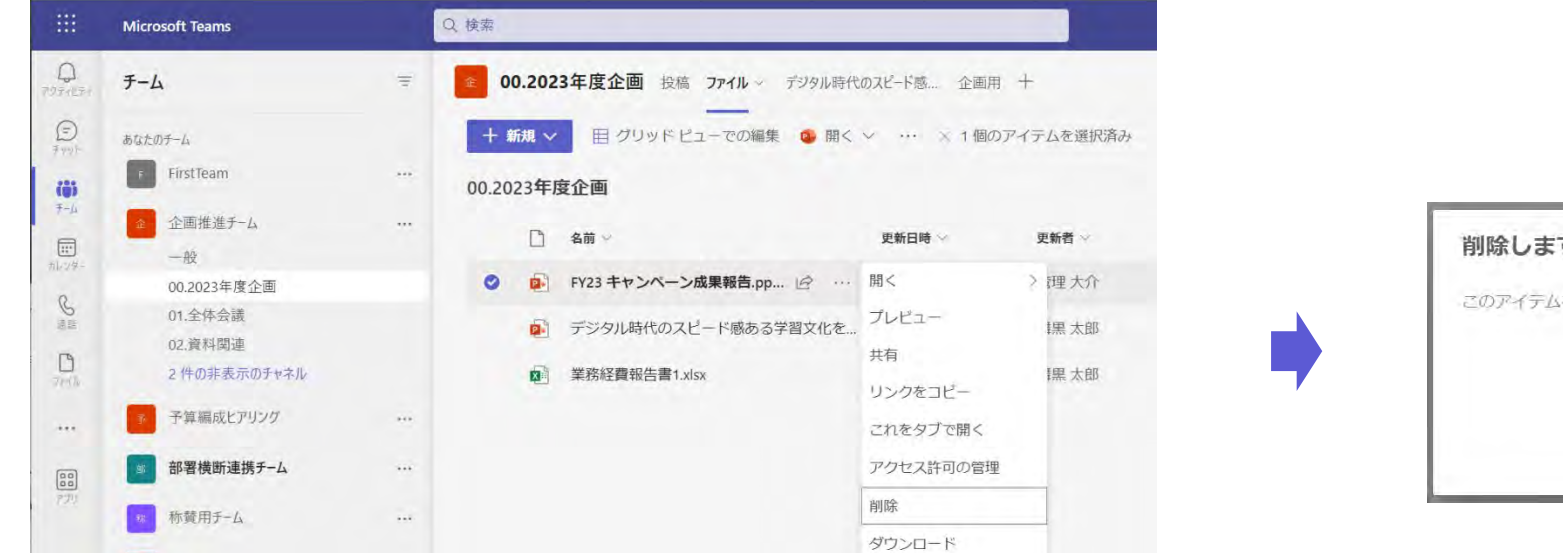

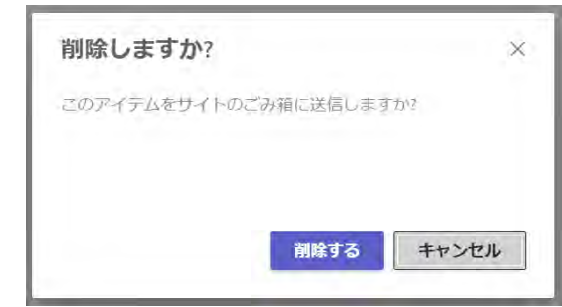

### チャット機能のコンテンツの削除方法

チャットのメッセージの削除

チャット機能で自身が投稿したメッセージを削除するには、メッセージの[…]から[削除]を選択します。

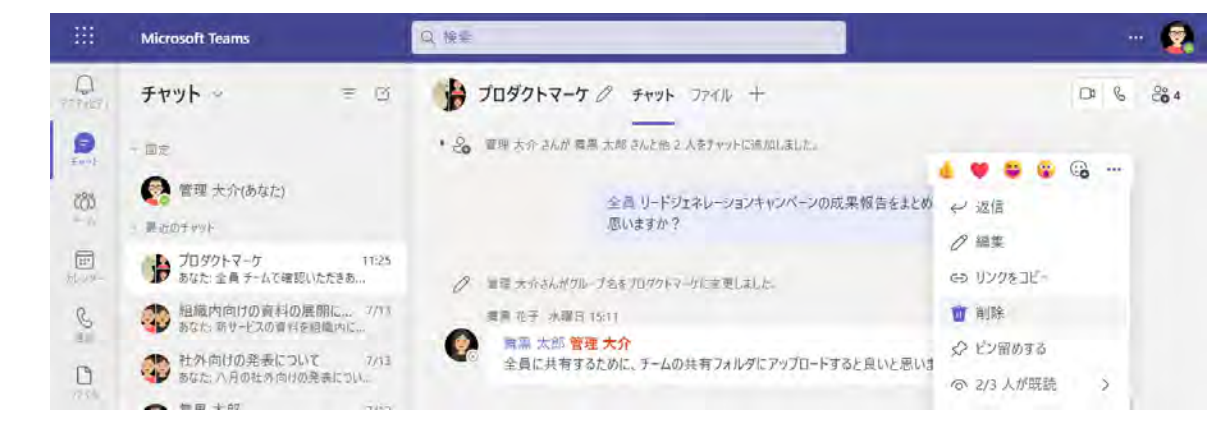

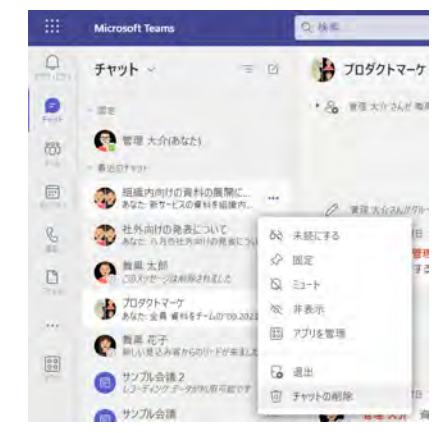

注意:[チャットの削除]は、自分のTeamsから削除される だけで、もともとのチャットは残ります。(相手には退出 したと表示されます。)

#### チャットのファイルの削除

左レーンの[ファイルメニュー] → [自分のファイル](OneDrive) → [Microsoft Teams チャット ファイル]にチャット機能で共有したファイルを確認できます。 各ファイルの操作メニューから[削除]を選択することで、削除することができます。

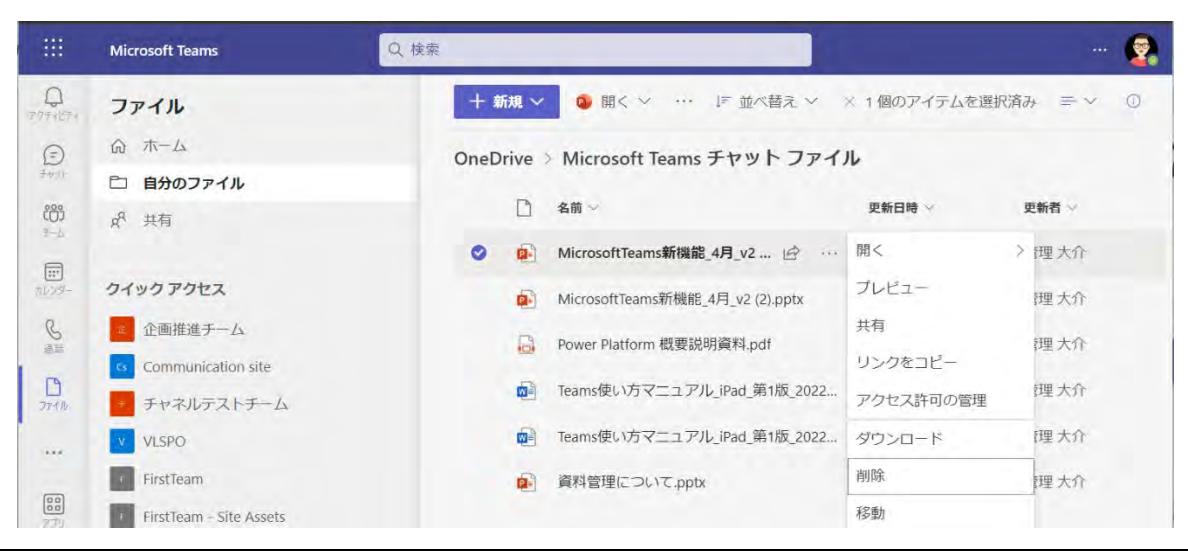

メッセージやファイルを探す方法

#### Teamsの画面上部の検索ウィンドウにキーワードを入力することで、メッセージやファイルを探すことができる。

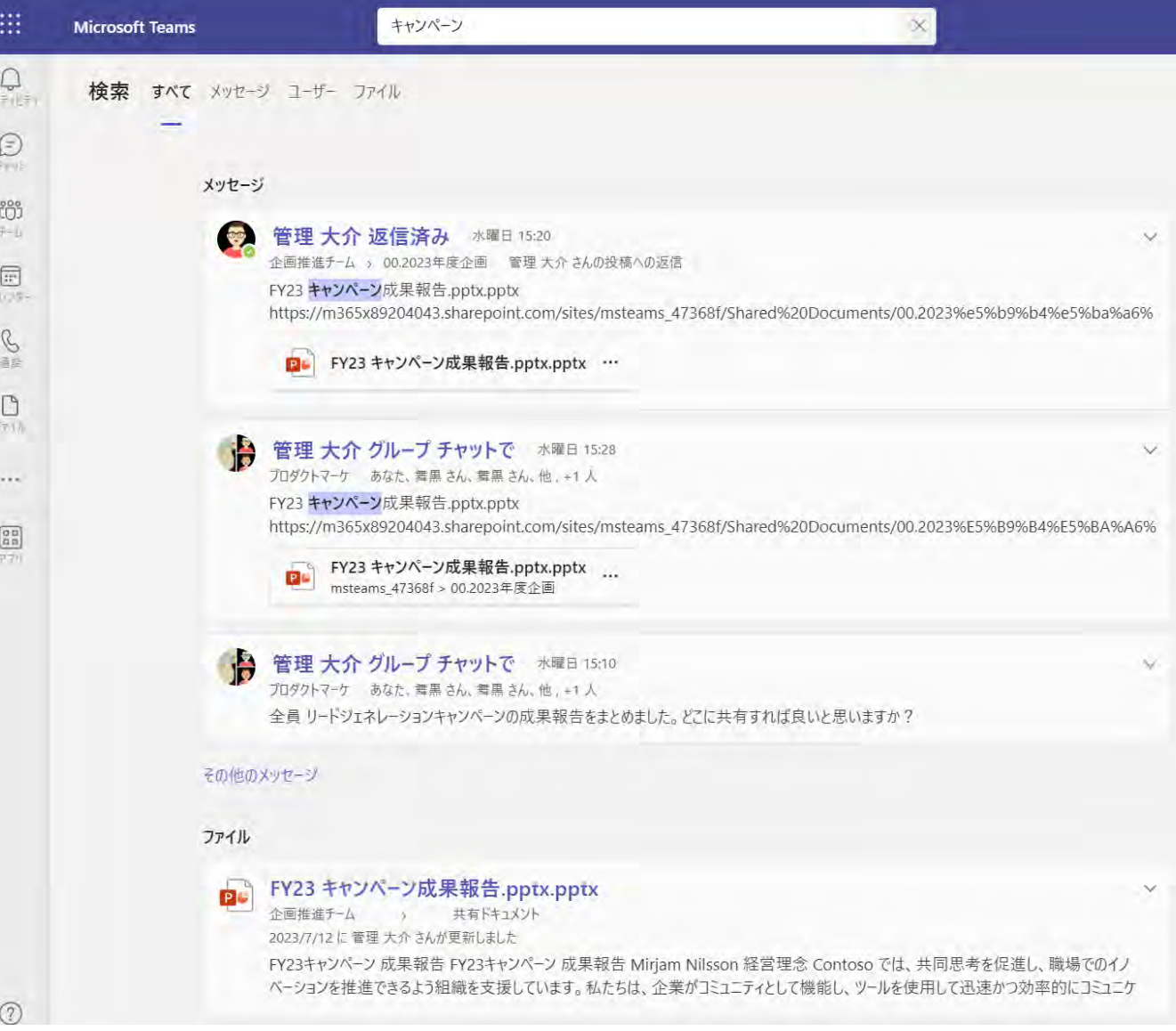

### チーム機能とチャット機能に共通した便利機能まとめ

### メールでは実現できなかったリアルタイムで伝わりやすいコミュニケーションが実現可能

### 「いいね」機能

- 文字入力の簡略化(生産性向上)
- 気楽な会話 (Well-Being)

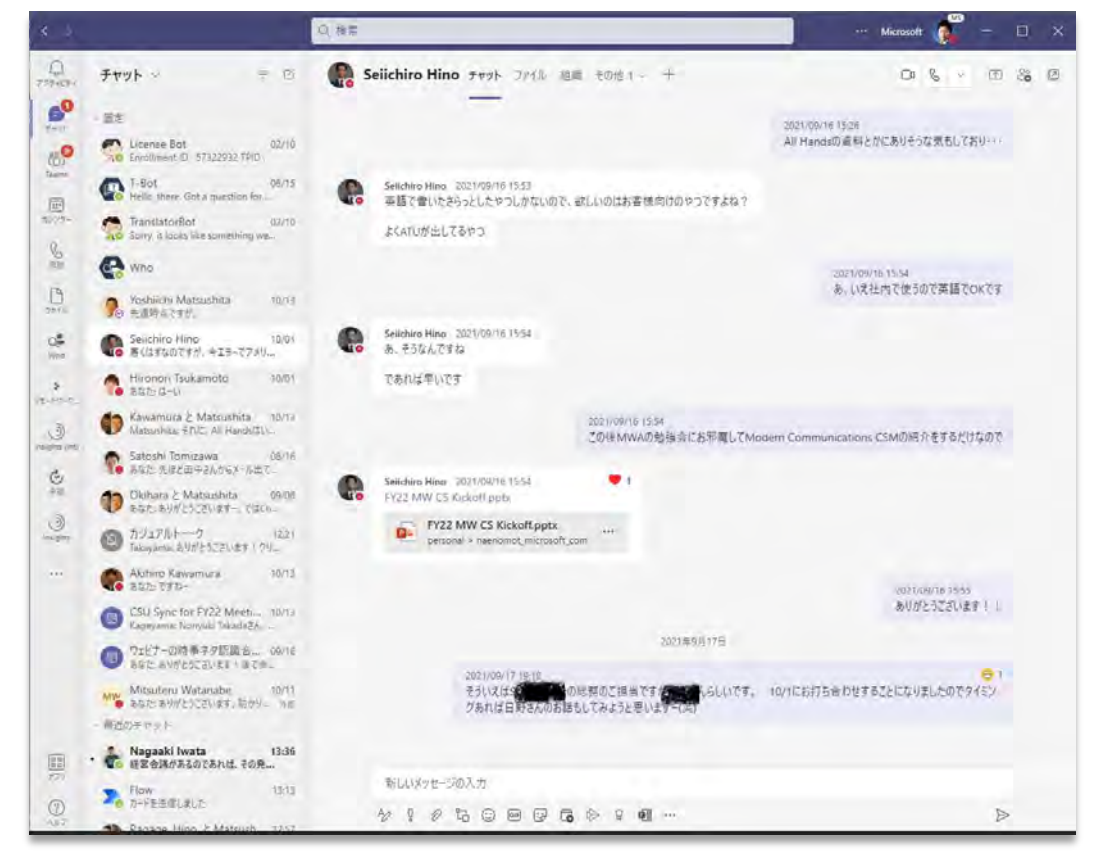

### 「メンション」機能

- 確実な情報伝達とノイズの排除(生産性向上)  $\bullet$
- 迅速な意思疎通(生産性向上)

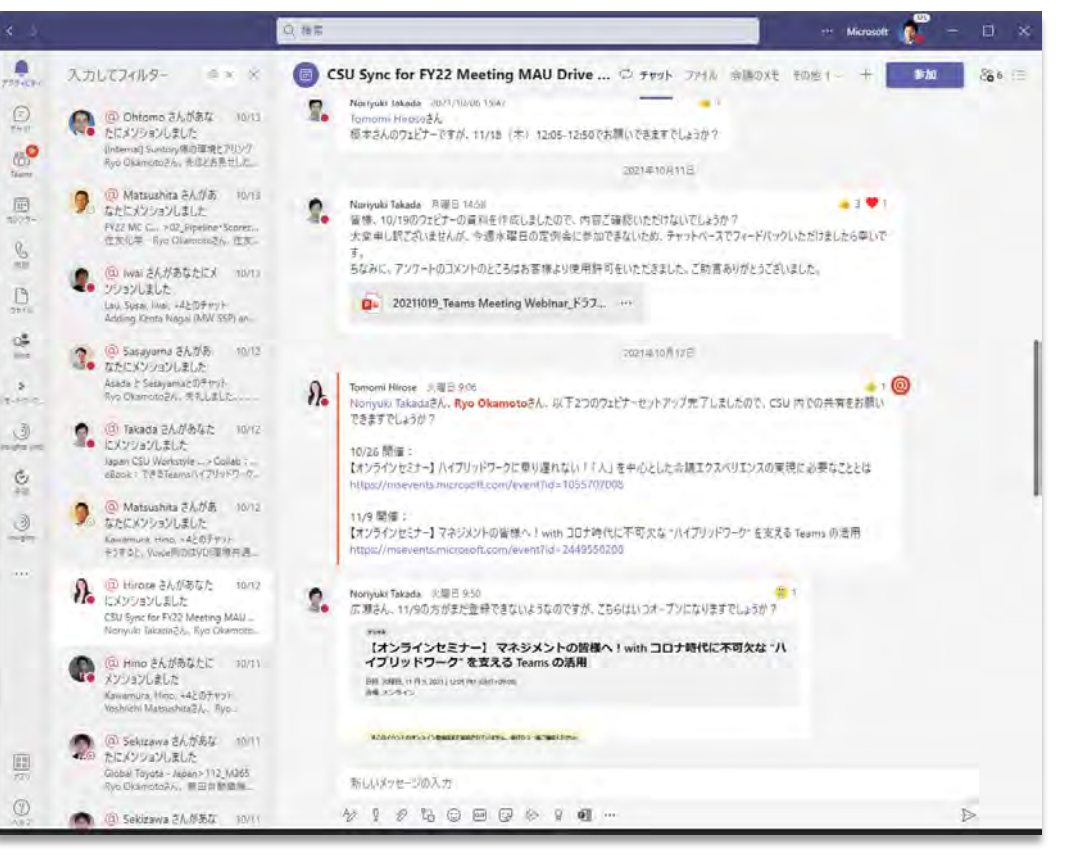

### チーム機能とチャット機能に共通した便利機能:「いいね」機能

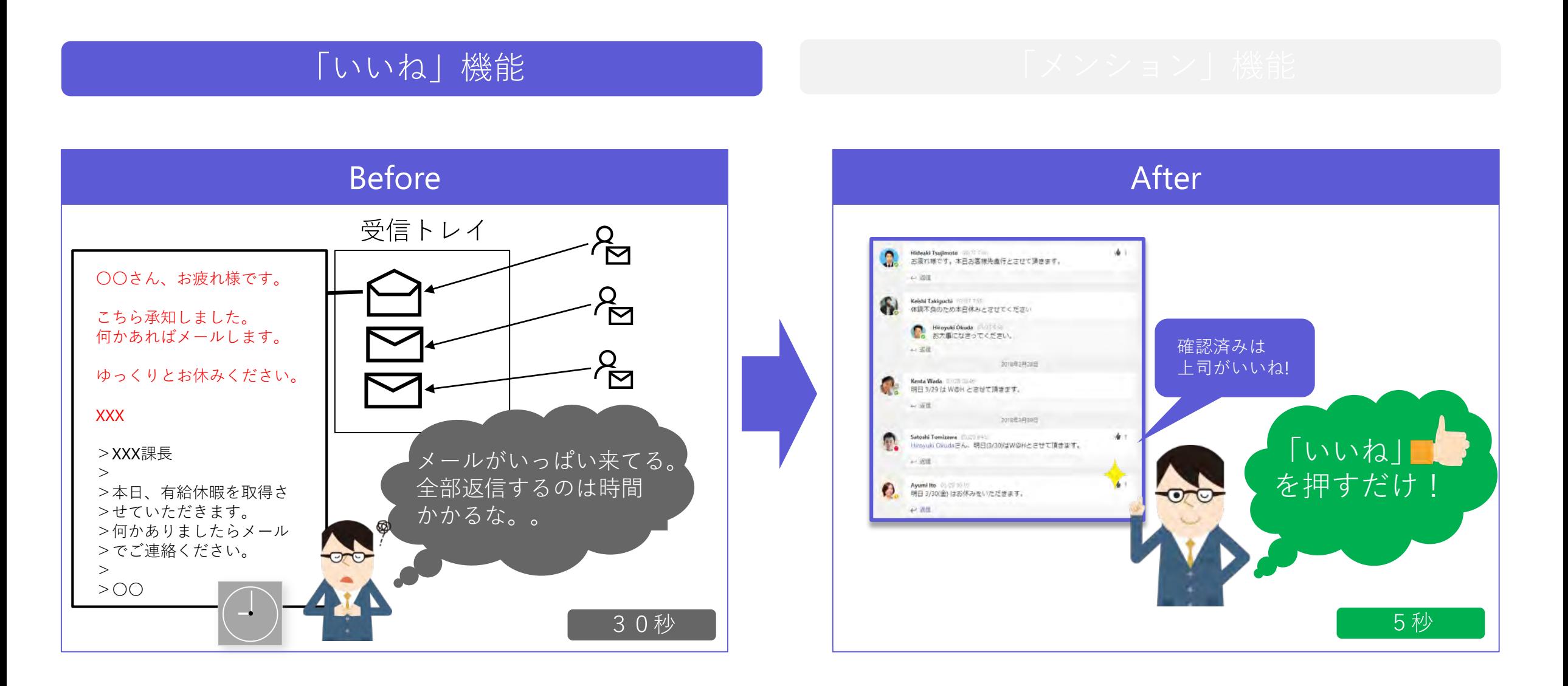

### チーム機能とチャット機能に共通した便利機能:メンション機能

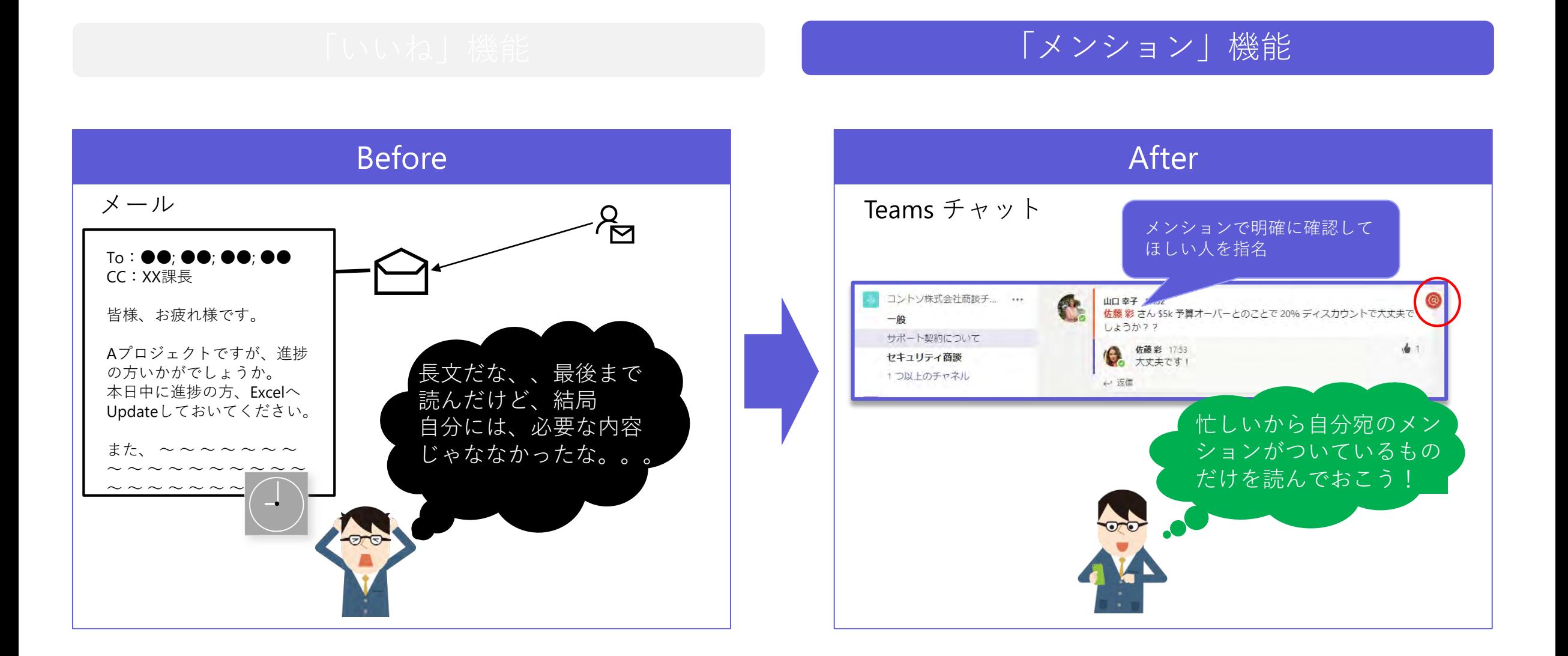

## アクティビティ機能:自分に直接関係のある最新情報の一覧

フィルタリングが可能。

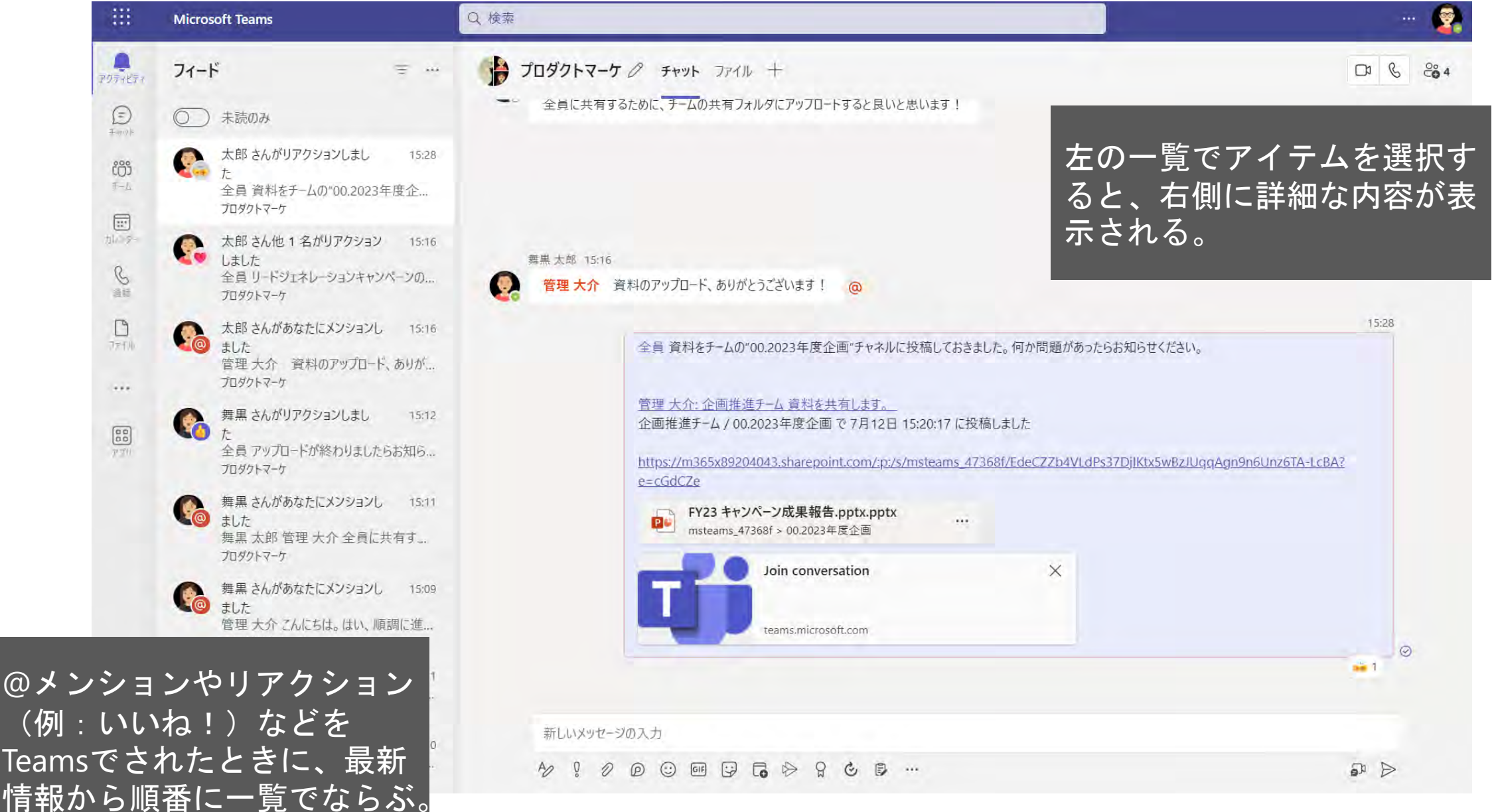